# Router installation guide

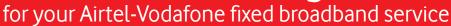

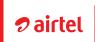

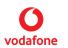

### Pack contents

#### Manufacturer Quick set up guide

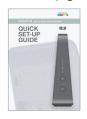

1 x DGA4134 Router

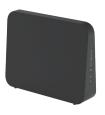

1 x Two-part power supply

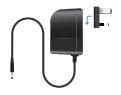

1 x Network cable

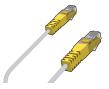

1 x DSL Cable

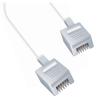

1 x DSL Filter

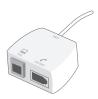

### STEP 1 - Connect

- 1. Unplug the nearest telephone cable from the socket closest to where you want to locate your router and fit the supplied **DSL filter**. Plug one end of **DSL cable** into the filter and other end to the router **grey DSL port**.
- 2. Connect the **yellow network cable** provided to any of the yellow ports on the back of the router. Connect the other end to the **network LAN socket** on your computer.
- 3. Connect the **power supply** to the nearest AC mains outlet and the lead from the power supply to the power socket on the router. Press the power button on the router to switch it on.

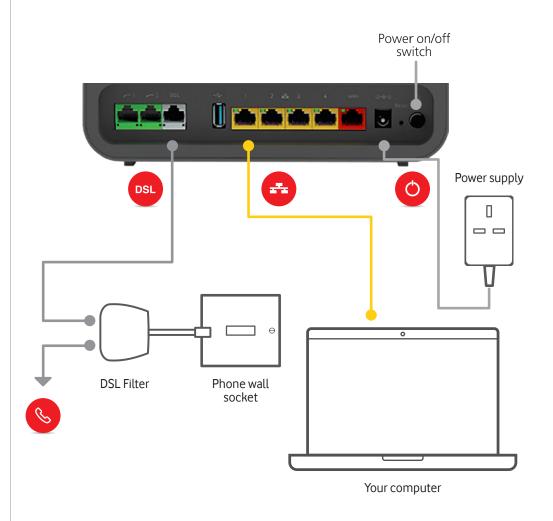

## STEP 2 - Configure

1. On your laptop or device, search for the **router's name in your Wi-Fi settings**. The router's name begins with **TNC** and can be found on back of the router. You will be asked to **connect**. To join – enter the 16 digit case sensitive **password/key** on the back of the router.

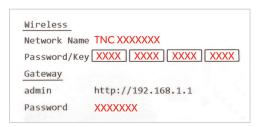

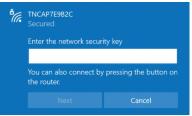

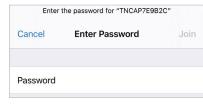

Enter http://192.168.1.1 into your browser to sign into the admin site of the router.
 Enter the word admin in the sign in screen (see below right) followed by the password found under Gateway on the back of your router. Both entries are case sensitive.

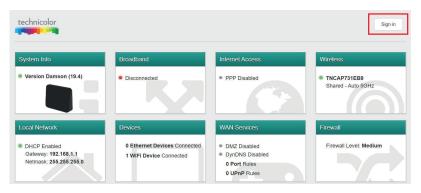

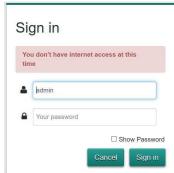

3. Go to **Internet Access** and enter the **username** and **password** that has been supplied to you by our customer service team on your service activation email. Once entered **save** and **close**.

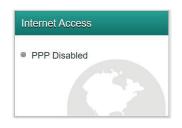

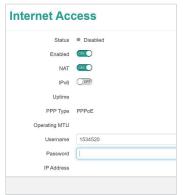

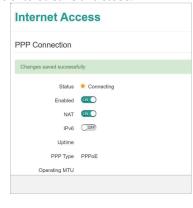

4. In the Internet access screen PPP connecting will display. Wait until the green light shows as connected.

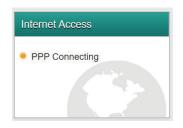

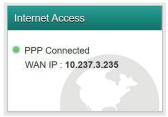

- 5. Check router status
- Finally Connect devices
  Once the broadband and internet light are solid green you are ready to connect your devices to Internet.